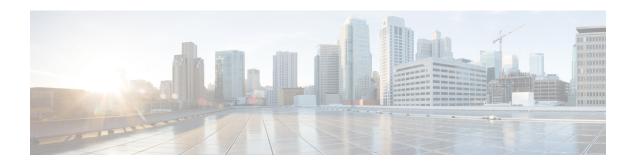

# **Configuring System Message Logs**

- Restrictions for Configuring System Message Logs, on page 1
- Information About Configuring System Message Logs, on page 1
- How to Configure System Message Logs, on page 4
- Monitoring and Maintaining System Message Logs, on page 12
- Configuration Examples for System Message Logs, on page 12
- Additional References for System Message Logs, on page 13
- Feature History for System Message Logs, on page 13

## **Restrictions for Configuring System Message Logs**

When the **logging discriminator** command is configured, the device may experience memory leak or crash. This usually happens during heavy syslog or debug output. The rate of the memory leak is dependent on the number of logs being produced. In extreme cases, the device may also crash. As a workaround, use the **no logging discriminator** command to disable the logging discriminator.

## **Information About Configuring System Message Logs**

This section describes system message log formats, default settings for system message logs and how to enable syslog trap messages.

## **System Message Logging**

By default, a switch sends the output from system messages and **debug** privileged EXEC commands to a logging process. The logging process controls the distribution of logging messages to various destinations, such as the logging buffer, terminal lines, or a UNIX syslog server, depending on your configuration. The process also sends messages to the console.

When the logging process is disabled, messages are sent only to the console. The messages are sent as they are generated, so message and debug output are interspersed with prompts or output from other commands. Messages appear on the active consoles after the process that generated them has finished.

You can set the severity level of the messages to control the type of messages displayed on the consoles and each of the destinations. You can time-stamp log messages or set the syslog source address to enhance real-time

debugging and management. For information on possible messages, see the system message guide for this release.

You can access logged system messages by using the switch command-line interface (CLI) or by saving them to a properly configured syslog server. The switch software saves syslog messages in an internal buffer on a standalone switch. If the switch fails, the log is lost unless you had saved it to flash memory.

You can remotely monitor system messages by viewing the logs on a syslog server or by accessing the switch through Telnet, through the console port, or through the Ethernet management port.

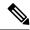

Note

The syslog format is compatible with 4.3 BSD UNIX.

### **System Log Message Format**

System log messages can contain up to 80 characters and a percent sign (%), which follows the optional sequence number or time-stamp information, if configured. Depending on the switch, messages appear in one of these formats:

- seq no:timestamp: %facility-severity-MNEMONIC:description (hostname-n)
- seq no:timestamp: %facility-severity-MNEMONIC:description

The part of the message preceding the percent sign depends on the setting of these global configuration commands:

- service sequence-numbers
- · service timestamps log datetime
- service timestamps log datetime [localtime] [msec] [show-timezone]
- · service timestamps log uptime

Table 1: System Log Message Elements

| Element                            | Description                                                                                                    |
|------------------------------------|----------------------------------------------------------------------------------------------------|
| seq no:                            | Stamps log messages with a sequence number only if the <b>service sequence-numbers</b> global configuration command is configured.                                                     |
| timestamp formats: mm/dd h h:mm:ss | Date and time of the message or event. This information appears only if the <b>service timestamps log</b> [ <b>datetime</b>   <b>log</b> ] global configuration command is configured. |
| or                                 |                                                                                                    |
| hh:mm:ss (short uptime)            |                                                                                                    |
| or                                 |                                                                                                    |
| d h (long uptime)                  |                                                                                                    |
| facility                           | The facility to which the message refers (for example, SNMP, SYS, and so forth).                                                                                                    |

| Element     | Description                                                                 |  |
|-------------|-----------------------------------------------------------------------------|--|
| severity    | Single-digit code from 0 to 7 that is the severity of the message.          |  |
| MNEMONIC    | Text string that uniquely describes the message.                            |  |
| description | Text string containing detailed information about the event being reported. |  |

### **Default System Message Logging Settings**

Table 2: Default System Message Logging Settings

| Feature                               | Default Setting        |
|---------------------------------------|------------------------|
| System message logging to the console | Enabled.               |
| Console severity                      | Debugging.             |
| Logging file configuration            | No filename specified. |
| Logging buffer size                   | 4096 bytes.            |
| Logging history size                  | 1 message.             |
| Time stamps                           | Disabled.              |
| Synchronous logging                   | Disabled.              |
| Logging server                        | Disabled.              |
| Syslog server IP address              | None configured.       |
| Server facility                       | Local7                 |
| Server severity                       | Informational.         |

### **Enabling Syslog Trap Messages**

You can enable Syslog traps using the snmp-server enable traps syslog command.

After enabling Syslog traps, you have to specify the trap message severity. Use the **logging snmp-trap** command to specify the trap level. By default, the command enables severity 0 to 4. To enable all the severity level, configure the **logging snmp-trap 0 7** command.

To enable individual trap levels, configure the following commands:

- logging snmp-trap emergencies: Enables only severity 0 traps.
- logging snmp-trap alert Enables only severity 1 traps.

Note that, along with the Syslog traps, the Syslog history should also be applied. Without this configuration, Syslog traps are not sent.

Use the logging history informational command to enable the Syslog history.

# **How to Configure System Message Logs**

## **Setting the Message Display Destination Device**

If message logging is enabled, you can send messages to specific locations in addition to the console. This task is optional.

|        | Command or Action                                                                           | Purpose                                                                                                    |  |
|--------|---------------------------------------------------------------------------------------------|----------------------------------------------------------------------------------------------------|--|
| Step 1 | configure terminal                                                                          | Enters global configuration mode.                                                                                                    |  |
|        | Example:                                                                                    |                                                                                                    |  |
|        | Device# configure terminal                                                                  |                                                                                                    |  |
| Step 2 | logging buffered [size]                                                                     | Logs messages to an internal buffer on the                                                                                                    |  |
|        | Example:                                                                                    | switch. The range is 4096 to 2147483647 bytes. The default buffer size is 4096 bytes.                                                                                                    |  |
|        | Device(config)# logging buffered 8192                                                       | If a standalone switch fails, the log file is lost unless you previously saved it to flash memory See Step 4.                                                                                                    |  |
|        |                                                                                             | Note Do not make the buffer size too large because the switch could run out of memory for other tasks. Use the show memory privileged EXEC command to view the free processor memory on the switch. However, this value is the maximum available, and the buffer size should <i>not</i> be set to this amount. |  |
| Step 3 | logging host                                                                                | Logs messages to a UNIX syslog server host.                                                                                                    |  |
|        | Example:                                                                                    | host specifies the name or IP address of the hos to be used as the syslog server.                                                                                                    |  |
|        | Device(config)# logging 125.1.1.100                                                         | To build a list of syslog servers that receive logging messages, enter this command more than once.                                                                                                    |  |
| Step 4 | logging file flash: filename [max-file-size [min-file-size]] [severity-level-number   type] | Stores log messages in a file in flash memory on a standalone switch.                                                                                                    |  |
|        | Example:                                                                                    | • <i>filename</i> —Enters the log message filename.                                                                                                    |  |

|        | Command or Action                                              | Purpose                                                                                                    |
|--------|----------------------------------------------------------------|----------------------------------------------------------------------------------------------------|
|        | Device(config)# logging file<br>flash:log_msg.txt 40960 4096 3 | • (Optional) max-file-size —Specifies the maximum logging file size. The range is 4096 to 2147483647. The default is 4096 bytes.                                                        |
|        |                                                                | • (Optional) <i>min-file-size</i> —Specifies the minimum logging file size. The range is 1024 to 2147483647. The default is 2048 bytes.                                                 |
|        |                                                                | • (Optional) <i>severity-level-number</i>   <i>type</i> —Specifies either the logging severity level or the logging type. The severity range is 0 to 7.                                 |
| Step 5 | end                                                            | Returns to privileged EXEC mode.                                                                                                    |
|        | Example:                                                       |                                                                                                    |
|        | Device(config)# end                                            |                                                                                                    |
| Step 6 | terminal monitor  Example:                                     | Logs messages to a nonconsole terminal during the current session.                                                                                                    |
|        | Device# terminal monitor                                       | Terminal parameter-setting commands are set locally and do not remain in effect after the session has ended. You must perform this step for each session to see the debugging messages. |

## **Synchronizing Log Messages**

You can synchronize unsolicited messages and **debug** privileged EXEC command output with solicited device output and prompts for a specific console port line or virtual terminal line. You can identify the types of messages to be output asynchronously based on the level of severity. You can also configure the maximum number of buffers for storing asynchronous messages for the terminal after which messages are dropped.

When synchronous logging of unsolicited messages and **debug** command output is enabled, unsolicited device output appears on the console or printed after solicited device output appears or is printed. Unsolicited messages and **debug** command output appears on the console after the prompt for user input is returned. Therefore, unsolicited messages and **debug** command output are not interspersed with solicited device output and prompts. After the unsolicited messages appear, the console again displays the user prompt.

This task is optional.

|        | Command or Action  | Purpose                           |
|--------|--------------------|-----------------------------------|
| Step 1 | configure terminal | Enters global configuration mode. |
|        | Example:           |                                   |

|        | Command or Action                                                                                            | Purpose                                                                                                    |
|--------|----------------------------------------------------------------------------------------------------|----------------------------------------------------------------------------------------------------|
|        | Device# configure terminal                                                                                   |                                                                                                    |
| Step 2 | line [console   vty] line-number<br>[ending-line-number]                                                     | Specifies the line to be configured for synchronous logging of messages.                                                                                                    |
|        | Example:  Device(config)# line console                                                                       | • console: Specifies configurations that occur through the switch console port or the Ethernet management port.                                                                                                    |
|        |                                                                                                    | • line vty line-number: Specifies which vty lines are to have synchronous logging enabled. You use a vty connection for configurations that occur through a Telnet session. The range of line numbers is from 0 to 15.                                                          |
|        |                                                                                                    | You can change the setting of all 16 vty lines at once by entering:                                                                                                    |
|        |                                                                                                    | line vty 0 15                                                                                                    |
|        |                                                                                                    | You can also change the setting of the single vty line being used for your current connection. For example, to change the setting for vty line 2, enter:                                                                                                    |
|        |                                                                                                    | line vty 2                                                                                                    |
|        |                                                                                                    | When you enter this command, the mode changes to line configuration.                                                                                                    |
| Step 3 | logging synchronous [level [severity-level                                                                   | Enables synchronous logging of messages.                                                                                                    |
|        | <pre>all]   limit number-of-buffers] Example:  Device(config) # logging synchronous level 3 limit 1000</pre> | • (Optional) <b>level</b> <i>severity-level</i> —Specifies the message severity level. Messages with a severity level equal to or higher than this value are printed asynchronously. Low numbers mean greater severity and high numbers mean lesser severity. The default is 2. |
|        |                                                                                                    | • (Optional) <b>level all</b> —Specifies that all messages are printed asynchronously regardless of the severity level.                                                                                                    |
|        |                                                                                                    | • (Optional) <b>limit</b> number-of-buffers—Specifies the number of buffers to be queued for the terminal after which new messages are dropped. The range is 0 to 2147483647. The default is 20.                                                                                |

|        | Command or Action   | Purpose                          |
|--------|---------------------|----------------------------------|
| Step 4 | end                 | Returns to privileged EXEC mode. |
|        | Example:            |                                  |
|        | Device(config)# end |                                  |

## **Disabling Message Logging**

Message logging is enabled by default. It must be enabled to send messages to any destination other than the console. When enabled, log messages are sent to a logging process, which logs messages to designated locations asynchronously to the processes that generated the messages.

Disabling the logging process can slow down the switch because a process must wait until the messages are written to the console before continuing. When the logging process is disabled, messages appear on the console as soon as they are produced, often appearing in the middle of command output.

The **logging synchronous** global configuration command also affects the display of messages to the console. When this command is enabled, messages appear only after you press **Return**.

To reenable message logging after it has been disabled, use the **logging on** global configuration command.

This task is optional.

#### **Procedure**

| Command or Action                  | Purpose                                                                                                    |
|------------------------------------|----------------------------------------------------------------------------------------------------|
| configure terminal                 | Enters global configuration mode.                                                                                                    |
| Example:                           |                                                                                                    |
| Device# configure terminal         |                                                                                                    |
| no logging console                 | Disables message logging.                                                                                                    |
| Example:                           |                                                                                                    |
| Device(config)# no logging console |                                                                                                    |
| end                                | Returns to privileged EXEC mode.                                                                                                    |
| Example:                           |                                                                                                    |
| Device(config)# end                |                                                                                                    |
|                                    | configure terminal  Example:  Device# configure terminal  no logging console  Example:  Device(config)# no logging console  end  Example: |

### **Enabling and Disabling Time Stamps on Log Messages**

By default, log messages are not time-stamped.

This task is optional.

#### **Procedure**

| Command or Action                                                                                                    | Purpose                                                                                                    |
|----------------------------------------------------------------------------------------------------|----------------------------------------------------------------------------------------------------|
| configure terminal                                                                                                    | Enters global configuration mode.                                                                                                    |
| Example:                                                                                                    |                                                                                                    |
| Device# configure terminal                                                                                                   |                                                                                                    |
| Use one of these commands:                                                                                                   | Enables log time stamps.                                                                                                    |
| <ul> <li>service timestamps log uptime</li> <li>service timestamps log datetime[msec   localtime   show-timezone]</li> </ul> | • log uptime—Enables time stamps on log messages, showing the time since the system was rebooted.                                                                                                    |
| <pre>Example: Device(config)# service timestamps log uptime</pre>                                                            | • log datetime—Enables time stamps on log messages. Depending on the options selected, the time stamp can include the date, time in milliseconds relative to the                                                                                                    |
| or                                                                                                    | local time zone, and the time zone name.                                                                                                    |
| <pre>Device(config)# service timestamps log datetime</pre>                                                                   |                                                                                                    |
| end                                                                                                    | Returns to privileged EXEC mode.                                                                                                    |
| Example:                                                                                                    |                                                                                                    |
| Device(config)# end                                                                                                    |                                                                                                    |
|                                                                                                    | configure terminal  Example:  Device# configure terminal  Use one of these commands:  • service timestamps log uptime • service timestamps log datetime[msec   localtime   show-timezone]  Example:  Device(config)# service timestamps log uptime  or  Device(config)# service timestamps log datetime  end  Example: |

## **Enabling and Disabling Sequence Numbers in Log Messages**

If there is more than one log message with the same time stamp, you can display messages with sequence numbers to view these messages. By default, sequence numbers in log messages are not displayed.

This task is optional.

|        | Command or Action          | Purpose                           |
|--------|----------------------------|-----------------------------------|
| Step 1 | configure terminal         | Enters global configuration mode. |
|        | Example:                   |                                   |
|        | Device# configure terminal |                                   |
|        |                            |                                   |

|        | Command or Action                        | Purpose                          |
|--------|------------------------------------------|----------------------------------|
| Step 2 | service sequence-numbers                 | Enables sequence numbers.        |
|        | Example:                                 |                                  |
|        | Device(config)# service sequence-numbers |                                  |
| Step 3 | end                                      | Returns to privileged EXEC mode. |
|        | Example:                                 |                                  |
|        | Device(config)# end                      |                                  |

# **Defining the Message Severity Level**

Limit messages displayed to the selected device by specifying the severity level of the message. This task is optional.

|        | Command or Action                 | Purpose                                                                                 |
|--------|-----------------------------------|-----------------------------------------------------------------------------------------|
| Step 1 | configure terminal                | Enters global configuration mode.                                                       |
|        | Example:                          |                                                                                         |
|        | Device# configure terminal        |                                                                                         |
| Step 2 | logging console level             | Limits messages logged to the console.                                                  |
|        | Example:                          | By default, the console receives debugging messages and numerically lower levels.       |
|        | Device(config)# logging console 3 |                                                                                         |
| Step 3 | logging monitor level             | Limits messages logged to the terminal lines.                                           |
|        | Example:                          | By default, the terminal receives debugging messages and numerically lower levels.      |
|        | Device(config)# logging monitor 3 |                                                                                         |
| Step 4 | logging trap level                | Limits messages logged to the syslog servers.                                           |
|        | Example:                          | By default, syslog servers receive informational messages and numerically lower levels. |
|        | Device(config)# logging trap 3    |                                                                                         |

|        | Command or Action   | Purpose                          |
|--------|---------------------|----------------------------------|
| Step 5 | end                 | Returns to privileged EXEC mode. |
|        | Example:            |                                  |
|        | Device(config)# end |                                  |
|        | Device(config)# end |                                  |

## **Limiting Syslog Messages Sent to the History Table and to SNMP**

This task explains how to limit syslog messages that are sent to the history table and to SNMP. This task is optional.

#### **Procedure**

|        | Command or Action                        | Purpose                                                                            |
|--------|------------------------------------------|------------------------------------------------------------------------------------|
| Step 1 | configure terminal                       | Enters global configuration mode.                                                  |
|        | Example:                                 |                                                                                    |
|        | Device# configure terminal               |                                                                                    |
| Step 2 | logging history level                    | Changes the default level of syslog messages                                       |
|        | Example:                                 | stored in the history file and sent to the SNMP server.                            |
|        | Device(config)# logging history 3        | By default, warnings, errors, critical, alerts, and emergencies messages are sent. |
| Step 3 | logging history size number              | Specifies the number of syslog messages that                                       |
|        | Example:                                 | can be stored in the history table.                                                |
|        | Device(config)# logging history size 200 | The default is to store one message. The range is 0 to 500 messages.               |
| Step 4 | end                                      | Returns to privileged EXEC mode.                                                   |
|        | Example:                                 |                                                                                    |
|        | Device(config)# end                      |                                                                                    |

### **Logging Messages to a UNIX Syslog Daemon**

This task is optional.

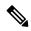

Note

Some recent versions of UNIX syslog daemons no longer accept by default syslog packets from the network. If this is the case with your system, use the UNIX **man syslogd** command to decide what options must be added to or removed from the syslog command line to enable logging of remote syslog messages.

### Before you begin

- Log in as root.
- Before you can send system log messages to a UNIX syslog server, you must configure the syslog daemon on a UNIX server.

|        | Command or Action                                                      | Purpose                                                                                                    |
|--------|------------------------------------------------------------------------|----------------------------------------------------------------------------------------------------|
| Step 1 | Add a line to the file /etc/syslog.conf. <b>Example:</b>               | <ul> <li>local7—Specifies the logging facility.</li> <li>debug—Specifies the syslog level. The file must already exist, and the syslog.</li> </ul> |
|        | local7.debug /usr/adm/logs/cisco.log                                   | file must already exist, and the syslog daemon must have permission to write to it.                                                                |
| Step 2 | Enter these commands at the UNIX shell prompt.  Example:               | Creates the log file. The syslog daemon sends messages at this level or at a more severe level to this file.                                       |
|        | <pre>\$ touch /var/log/cisco.log \$ chmod 666 /var/log/cisco.log</pre> |                                                                                                    |
| Step 3 | Make sure the syslog daemon reads the new changes.  Example:           | For more information, see the <b>man syslog.conf</b> and <b>man syslogd</b> commands on your UNIX system.                                          |
|        | \$ kill -HUP `cat /etc/syslog.pid`                                     |                                                                                                    |

# **Monitoring and Maintaining System Message Logs**

### **Monitoring Configuration Archive Logs**

| Command                                                                                                    | Purpose                                                                    |
|----------------------------------------------------------------------------------------------------|----------------------------------------------------------------------------|
| show archive log config {all   number [end-number]   user username [session number] number [end-number]   statistics} [provisioning] | Displays the entire configuration log or the log for specified parameters. |

# **Configuration Examples for System Message Logs**

### **Example: Switch System Message**

This example shows a partial switch system message on a switch:

```
00:00:46: %LINK-3-UPDOWN: Interface Port-channel1, changed state to up
00:00:47: %LINK-3-UPDOWN: Interface GigabitEthernet1/0/1, changed state to up
00:00:47: %LINK-3-UPDOWN: Interface GigabitEthernet1/0/2, changed state to up
00:00:48: %LINEPROTO-5-UPDOWN: Line protocol on Interface Vlan1, changed state to down
00:00:48: %LINEPROTO-5-UPDOWN: Line protocol on Interface GigabitEthernet1/0/1, changed state to down 2
*Mar 1 18:46:11: %SYS-5-CONFIG_I: Configured from console by vty2 (10.34.195.36)
18:47:02: %SYS-5-CONFIG_I: Configured from console by vty2 (10.34.195.36)
*Mar 1 18:48:50.483 UTC: %SYS-5-CONFIG I: Configured from console by vty2 (10.34.195.36)
```

### **Example: Displaying Service Timestamps Log**

This example shows part of a logging display with the **service timestamps log datetime** global configuration command enabled:

```
*Mar 1 18:46:11: %SYS-5-CONFIG_I: Configured from console by vty2 (10.34.195.36) (Switch-2)
```

This example shows part of a logging display with the **service timestamps log uptime** global configuration command enabled:

```
00:00:46: %LINK-3-UPDOWN: Interface Port-channel1, changed state to up (Switch-2)
```

This example shows part of a logging display with the sequence numbers enabled.

```
000019: %SYS-5-CONFIG_I: Configured from console by vty2 (10.34.195.36) (Switch-2)
```

# **Additional References for System Message Logs**

#### **Related Documents**

| Document Title                                     |
|----------------------------------------------------|
| Consolidated Platform Command Reference, Cisco IOS |
| Release 15.2(7)E (Catalyst 1000 Switches)          |
|                                                    |

# **Feature History for System Message Logs**

This table provides release and related information for features explained in this module.

These features are available on all releases subsequent to the one they were introduced in, unless noted otherwise.

| Release                     | Feature             | Feature Information                                                                                                    |
|-----------------------------|---------------------|----------------------------------------------------------------------------------------------------|
| Cisco IOS Release 15.2(7)E1 | System Message Logs | System message logging controls the distribution of logging messages to various destinations, such as the logging buffer, terminal lines, or a UNIX syslog server, depending on your configuration. |

Use Cisco Feature Navigator to find information about platform and software image support. To access Cisco Feature Navigator, go to http://www.cisco.com/go/cfn.

Feature History for System Message Logs